### 1. **ご利用の腕時計を起動・充電するには、** 付属のケー ブルを使用して、時計をパソコンのUSBポート、また はUSB充電器に接続します。

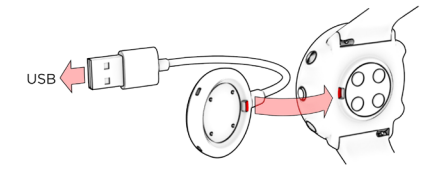

2. **腕時計を設定するには、** 言語と設定方法を選択し ます。腕時計は、設定に3つのオプションが利用可能 です:(**A**)スマートフォンで、(**B**)パソコンで、(**C**) 腕時計本体で設定します。**UP(右上)**/**DOWN(右 下)**ボタンにより、最適な方法を選択して、**OK(右 中央)**ボタンで確定します。**A**または**B**による設定を 推奨します。

より正確でカスタマイズされたトレーニングデータおよ びアクティビティデータを得るには、設定を正しく行う ことが重要です。

腕時計のファームウェアが更新可能な場合、 この段階でインストールすることをお勧めしま す。完了まで最大10分かかる場合があります。

### **A スマートフォンで設定する**

必ず、スマートフォンのBluetoothの設定からではなく、 Polar Flowアプリからペアリングを行ってください。 \* **初期設定時は、日本語での設定ができません。 English ⇒ On your Phone を選択してください。**

- 1. ご利用の **スマートフォン が インターネット** に接 続されていること確認し、 Bluetooth® をオンに切 り替えます。
- 2. **Polar Flowアプリ を App Store** または **Google Play**からダウンロードします。
- 3. スマートフォンでPolar Flowアプリを開きます。 4. Polar Flowアプリが、あなたの腕時計を認識し、ペア リングを開始するよう求めます。**Start(開始)**ボタン をタップします。
- 5. スマートフォン上でBluetoothペアリング要求を承認 します。腕時計のPINコードを確認し、ペアリングを 完了します。
- 6. 既にお持ちの **Polarアカウント** でサインインする か、または新規アカウントを作成します。アプリ内で サインアップと設定の手順についてガイドされます。 7. 設定中、アプリ内で**デバイスの言語**が表示され、そこ で日本語を選択できます。設定を完了後、設定を時計 に同期させます。

腕時計で計測したトレーニングデータは、スマー Œ トフォンがBluetooth接続の範囲内にあり、Polar Flowアプリが動作中である場合、データは自動的 に同期されます。腕時計のBACK(左下)ボタン を長押しして、トレーニングデータを手動でPolar Flowアプリに同期することもできます。

# **B パソコンで設定する**

- 1. **flow.polar.com/start**にアクセスして、**Polar FlowSync**データ転送ソフトウェアをパソコンにダウ ンロードして、インストールします。
- 2. 既にお持ちのPolarアカウントでサインインするか、 または新規アカウントを作成します。Polar Flowウ ェブサービス内でのサインインと設定の手順をご案 内します。

### **C 腕時計で設定する**

**UP(右上)/ DOWM(右下)**ボタンで設定値を選 び、**OK(右中央)**ボタンで確定します。前に戻って設定内 容を変更したい場合は、変更したい設定項目が表示される まで**BACK(左下)**ボタンを押してください。

**腕時計から設定を行った場合、時計はまだPolar Flowウ ェブサービスに同期されていません。**腕時計の最新のアッ プデートを入手するには、オプション **A** または **B** を使用 して設定を行う必要があります。Polar Flowでは、トレー ニングのより詳細な分析や進捗状況を確認できます。

# 開始方法 A ར་ートフォンマョ೩セする B バンコンマョ೩セする Vantage Mの基本操作

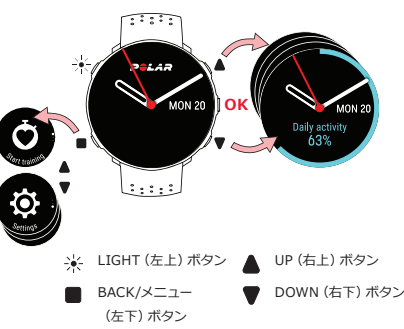

#### **主なボタンの機能**

- **• OK(右中央)**ボタンを押すと、選択が確定します。
- 腕時計の文字盤、トレーニングビュー、メニューの 切り替えは、 **UP(右上)ボタン**/**DOWN(右下)ボ タン**ボタンで行い、選択リスト上で、選択した値を調 整します。
- **• BACK(左下)**ボタンで、戻る、一時停止、終了の操作 を行います。時刻表示画面で、 **BACK(左下)**ボタン を押して、メニュー入り、長押しして、ペアリング・同 期を開始します。
- **• LIGHT(左上)**ボタンを長押しすると、ボタン操作を ロックします。

## 手首での心拍計測

トレーニング中心拍数をより正確に測定するため、腕時 計を正しく着用してください:

- 腕時計を、少なくとも手首の骨から指一本分上の位置 に装着してください。
- リストバンドを手首周りにしっかり締めます。背面の センサーは、常にあなたの皮膚と接触している必要 があります。また、腕時計は動かないようぴったりと 装着します。

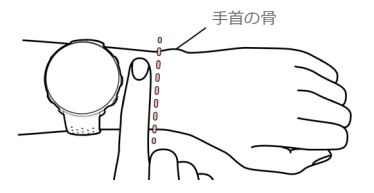

心拍数を測定しないときは、ベルトを少し緩めて余裕を もたせ、肌が空気に触れるようにします。

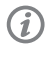

ご利用の時計は、チェストストラップ付きPolar H10心拍センサーと互換性があります。必要に応 じて、心拍センサーを購入できます。ご利用の腕 時計と互換性のあるセンサーおよびアクセサリ のリストについては、**support.polar.com/ja/ vantage-m**をご覧ください。

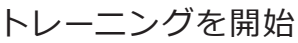

1. 腕時計を装着し、リストバンドを締めます。

- 2. **BACK(左下)ボタン**を押して、メインメニューに入 り、**Start training(トレーニングを開始)**を選択し、 スポーツプロファイルを表示します。
- 3. 外に出て、高い建物や木から離れてください。GPS衛星 からの信号を受信するため、腕時計のディスプレイを 上向きにして静止して待ちます。GPSの準備が完了す ると、GPSアイコンの周りの円が緑色に変わります。
- 4. 腕時計が心拍を検出すると、あなたの心拍数が表示 されます。
- 5. GPS信号、心拍が検出されたら、**OK**ボタンを押して、 トレーニングを開始します。

#### **トレーニングの一時停止と終了**

トレーニングを一時停止する場合は、**BACK(左下)**ボ タンを押します。トレーニングを継続するには、**OK**( 右中央)ボタンを押します。セッションを終了するに は、**Recording ended(記録完了)**と表示されるまで **BACK (左下)**ボタンを長押しします。

#### **VANTAGE Mのお手入れ**

トレーニングセッション後は毎回、時計を水ですすぎ、清 潔な状態に保ってください。充電前に、時計とケーブルの 充電用接点に水気、ほこりなどの汚れがないことを確 認してください。汚れや湿気は優しく拭き取ってくだ さい。**時計が濡れているときは充電しないでください。**

### Polar FlowアプリとPolar Flowウェブサービス

トレーニング後、腕時計を**Polar Flowアプリ**と同期す ると、トレーニング、アクティビティ(活動量)、睡眠状態 の**サマリー**やフィードバックを確認することができます。

パソコンまたはPolar Flowアプリ経由で同期したトレー ニングデータは、**Flowウェブサービス**で目標達成度合 の確認、ガイダンス、トレーニング結果、アクティビティ( 活動量)や睡眠状態などの**詳細な分析**を確認できます。

無線機能は、2.402~2.480 GHz ISM周波数帯で、3.1 mWの 最大出力で動作します。 使用素材と技術仕様に関する情報はsupport.polar.com/ja/ vantage-mの「ユーザー マニュアル」でご確認いただけます。

Polar Precision Prime光学式心拍センサー融合技術は、皮膚 に非常に微弱で安全な電流を使用して、デバイスの手首への接 点を測定して精度を向上させます。

APP STOREは、APPLE INC.のサービスマークです。 ANDROIDおよびGOOGLE PLAYはGOOGLE INC.の商標です。

デザイン元

POLAR ELECTRO OY PROFESSORINTIE 5 90440 KEMPELE

**& Bluetooth**<sup>®</sup>

rou

**D** /polarglobal

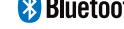

以下に対応

### FINLAND

CUSTOMERCARE@POLAR.COM **WWW.POLAR.COM** ПУ

17983705.01 JPN 10/2020

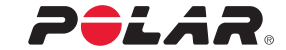

# VANTAGE M

### GPSマルチスポーツウォッチ

**スタートガイド**

詳細は、 support.polar.com/ja/vantage-m をご覧ください

日本語